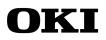

FEBLMTPADAPTER-02

# MTP Adapter

# User's Manual

Rev.2.00 Apr. 2001

-This manual contains important information necessary for the safe use of the MTP Adapter. It should be read before use.

- Please keep it in an easily accessible place, near the MTP Adapter at all times.

Oki Electric Industry Co., Ltd.

#### NOTICE

- 1. The information contained herein can change without notice owing to product and/or technical improvements. Before using the product, please make sure that the information being referred to is up-to-date.
- 2. The outline of action and examples for application circuits described herein have been chosen as an explanation for the standard action and performance of the product. When planning to use the product, please ensure that the external conditions are reflected in the actual circuit, assembly, and program designs.
- 3. When designing your product, please use our product below the specified maximum ratings and within the specified operating ranges including, but not limited to, operating voltage, power dissipation, and operating temperature.
- 4. Oki assumes no responsibility or liability whatsoever for any failure or unusual or unexpected operation resulting from misuse, neglect, improper installation, repair, alteration or accident, improper handling, or unusual physical or electrical stress including, but not limited to, exposure to parameters beyond the specified maximum ratings or operation outside the specified operating range.
- 5. Neither indemnity against nor license of a third party's industrial and intellectual property right, etc. is granted by us in connection with the use of the product and/or the information and drawings contained herein. No responsibility is assumed by us for any infringement of a third party's right which may result from the use thereof.
- 6. The products listed in this document are intended for use in general electronics equipment for commercial applications (e.g., office automation, communication equipment, measurement equipment, consumer electronics, etc.). These products are not authorized for use in any system or application that requires special or enhanced quality and reliability characteristics nor in any system or application where the failure of such system or application may result in the loss or damage of property, or death or injury to humans. Such applications include, but are not limited to, traffic and automotive equipment, safety devices, aerospace equipment, nuclear power control, medical equipment, and life-support systems.
- 7. Certain products in this document may need government approval before they can be exported to particular countries. The purchaser assumes the responsibility of determining the legality of export of these products and will take appropriate and necessary steps at their own expense for these.
- 8. No part of the contents contained herein may be reprinted or reproduced without our prior permission.
- 9. MS-DOS, Microsoft, Windows, and WindowsNT are registered trademarks of Microsoft Corporation.

Copyright 2001 Oki Electric Industry Co., Ltd.

## 1. OVERVIEW

The MTP Adapter is a conversion adapter used to write program data to the Flash Memory contained in the MSM66Q573/Q577/Q517/Q525 using a PROM programmer (note1).

Data can be written into or read from the Flash Memory like a general Flash Memory by inserting the MTP Adapter into the socket of a PROM programmer (note2) before inserting the Flash MCU into the socket of the MTP Adapter. (See the figure 1)

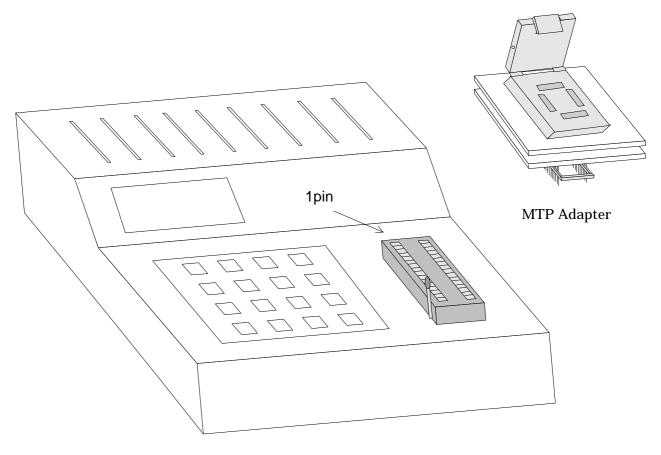

PROM programmer

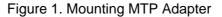

- Note1 : The PROM programmer is MODEL 1893 (ver.1.20d or later) or MODEL 1931 (ver.1.20d or later) made by Minato Electronics Inc.
- Note2 : Be sure to insert the MTP Adapter into the socket of the PROM programmer in the specified direction as shown in the figure 1. Otherwise, the MTP Adapter may be damaged.

# 2. WRITING PROGRAM DATA

Make the pin 1 facing to the mark " $\Delta$ " of the socket when inserting the Flash MCU into the socket of the MTP Adapter.

#### (1) In case of using MSM66Q573/Q577

Set the jumper SW on MTP66573TF-100.

When using MSM66Q573, connect jumper between "573" and "C".

When using MSM66Q577, connect jumper between "577" and "C".

### (2) Sequence

1. Power ON of PROM programmer

Please insert MTP Adapter after power on of PROM programmer.

2. Select Device Name

Push "DEVICE" key, select target device, and push "ENT" key.

- MSM66Q573 (5V version) : Select MSM66573
- MSM66Q573L (3V version) : Select MSM66573L
- MSM66Q577 (5V version) : Select MSM66577
- MSM66Q577LY (3V version) : Select MSM66577L
- ML66Q517 (5V version) : Select ML66517
- ML66Q525 (3V version) : Select ML66525
- 3. Download to PROM programmer

In case of using Master PROM: Insert PROM, push "COPY" key and push "START" key.

4. Program to device

Push "PROG" key, push "START" key, and push "START" key.

There is "Empty Socket" message after 1st "START" key but please ignore this message.

The detail operation of written into or read from, please check PROM programmer's manual.

- Recommended operating conditions (without condensation and vibration shock)

| Parameter             | Rated Value |      | Unit     |
|-----------------------|-------------|------|----------|
|                       | Min.        | Max. |          |
| Operating temperature | 5           | 40   | degree C |
| Operating humidity    | 30          | 80   | %        |